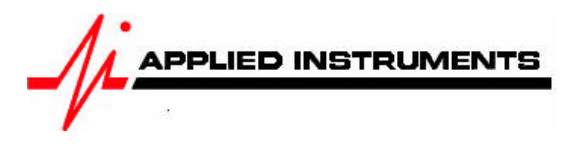

# **Application Note**

How to install Wild Blue with a Super Buddy<sup>™</sup> 01/05/2007

The Wild Blue antenna system is powered by 26 volts DC on the TX port of the antenna module. Applied Instruments offers the Blue Bunny™ voltage converter box to power the antenna from the meter but you may also power the antenna from the Wild Blue modem.

## **With The Applied Instruments Blue Bunny™ Voltage Converter Box**

Connect the TX side of the converter box to the TX port on the Wild Blue antenna. Connect the RX side of the converter box to the RX port on the Wild Blue antenna. Connect the remaining port on the converter box to the Super Buddy meter's Signal In port (top).

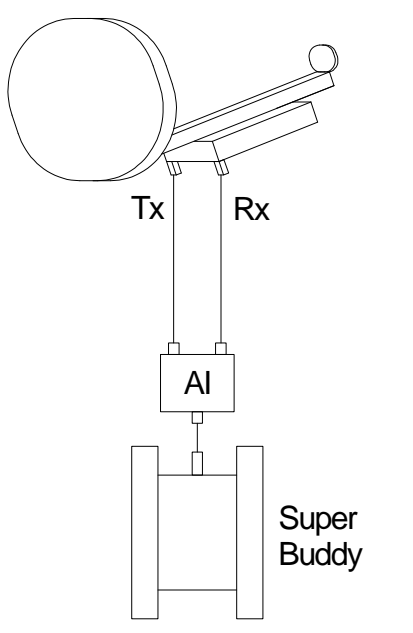

This method allows pointing the antenna before running the cable to the modem.

Note: the Blue Bunny™ converter box should be connected to the Super Buddy with a short cable. The cables from the Blue Bunny™ converter box to the antenna should also be fairly short but can be up to 150 feet long. Longer cables may result in an over-current error or simply fail to turn the antenna on.

To prevent sparking and to protect components, connect all cable before turning the LNB power on. Turn off the LNB power before disconnecting the cables.

### **Without The Applied Instruments Blue Bunny™ Voltage Converter Box**

Connect the TX port on the Wild Blue antenna to the TX port of the Wild Blue modem. Connect the RX port on the Wild Blue antenna to the Super Buddy meter's Signal In port (top). Turn the Wild Blue modem on.

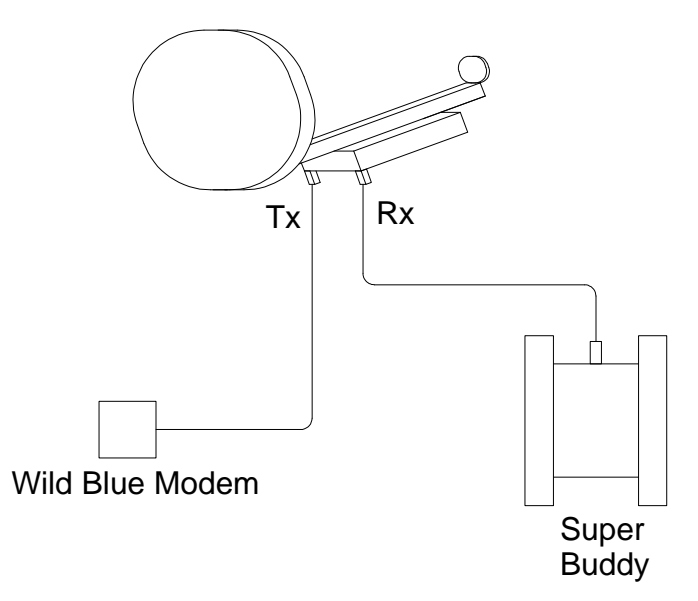

#### **Wild Blue Spot Beams**

The Wild Blue system uses spot beams for different areas. The Super Buddy will look up the beam number for your area given the zip code. Each spot beam has two or three signals on each spot beam. The spot beam numbers are NOT the same as the pointing aid settings given by Wild Blue although they are related.

## **Meter Setup**

Push the **SYST** System soft-key to select the following:

- REGION your geographic region<br>SERVICE **Other Providers**
- **Other Providers**
- SYSTEM **Wild Blue**
- LNB MODEL (N/A)
- SWITCH TYPE none

To make selections, arrow up or down to the item to change and press **Enter**, then arrow up or down to the desired option and press **Enter**.

Press **EXIT** or **DONE** to return to Run Mode

## **Zip Code Lookup**

Push the **ZIP** soft-key and enter the zip code for the location where you are installing the system. *The Super Buddy will look up the zip code and obtain the Wild Blue beam number for your area.*  The beam number will be displayed at the bottom of the screen and utilized when you return to the Run Mode.

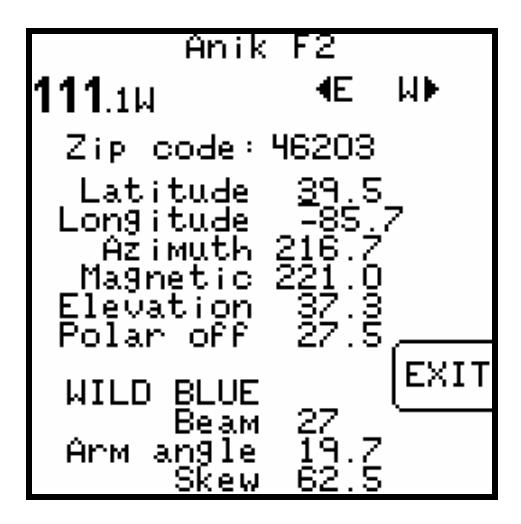

The arm angle and skew setting are also calculated and displayed at the bottom of the screen.

Press **EXIT** or **DONE** to return to Run Mode

#### **Run Mode**

When you return to the Run screen, Anik F2 at 111.1 West will automatically be selected and the available transponders will be limited to spot beam used in your area. The up and down arrows will scroll through the 2 or 3 carriers on the beam. Any of these should work.

- Press the LNB button to power up the LNB (not needed if using power from the modem)
- Align the antenna to obtain a strong signal level
- If you receive a LOCK indicator, peak up the dish, you found it

Note: the ID function does not work with Wild Blue as it does for other installations. If you receive a LOCK status, you can be sure you are pointed correctly.

#### **Over-riding the Beam Number**

If for some reason you want to view the signals on beams other than the one assigned to your zip code, you can override the assigned beam. Go to the ZIP screen, arrow down to the Wild Blue beam number and enter the desired beam number (12 thru 45 except 18,19,20). When you return to the Run screen, the entered beam will be displayed but may not be visible in your area.

#### **Updates**

Applied Instruments will make changes as we learn of them and post them on our web site in our Field Guide updates. (www.appliedin.com/sbdownmenu.html)

Applied Instruments, http://www.appliedin.com, 317-782-4331